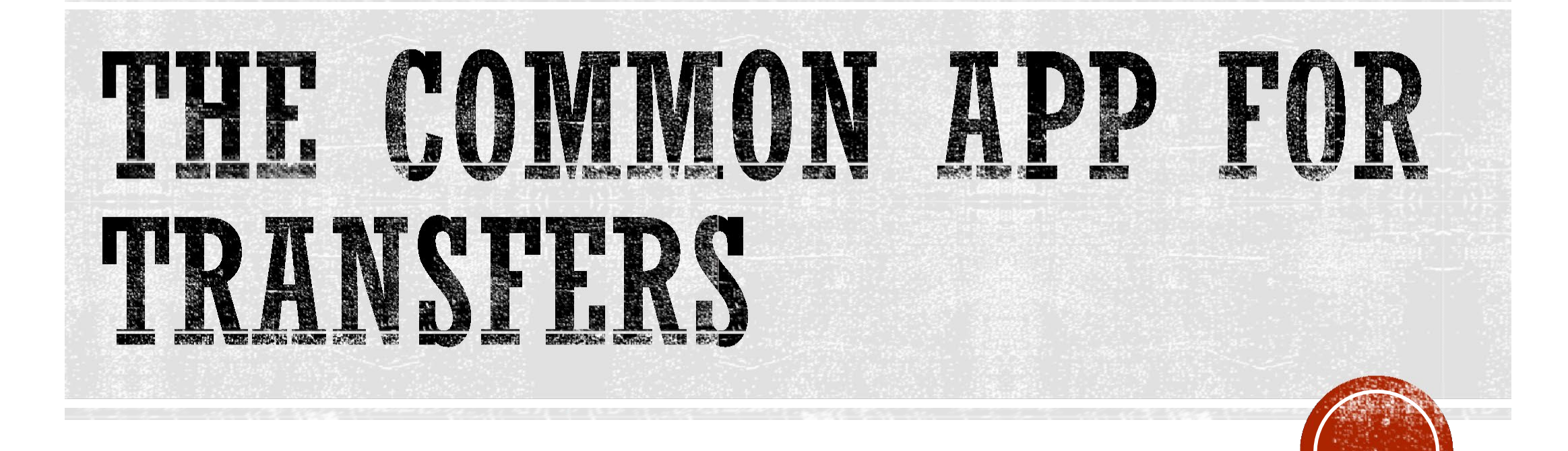

# apply.transfer.commonapp.org

# Common App Members 2019-2020

- 897 Member Institutions (20% public)
- 647 Accept Common App for Transfers
- Has member institutions in all 50 states (U.S.)
- 63 International Members

Note: SMC students are #1 in Common App transfer app submissions!

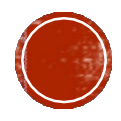

# THE MOST POPULAR FOR SMC STUDENTS.

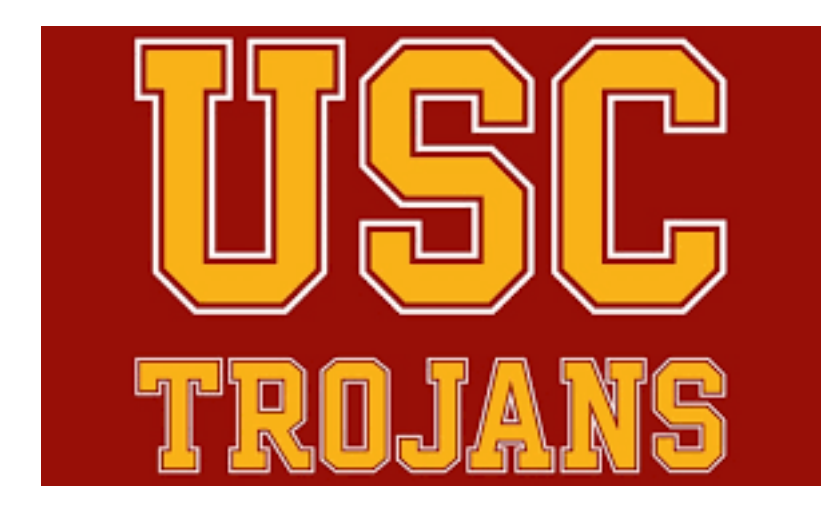

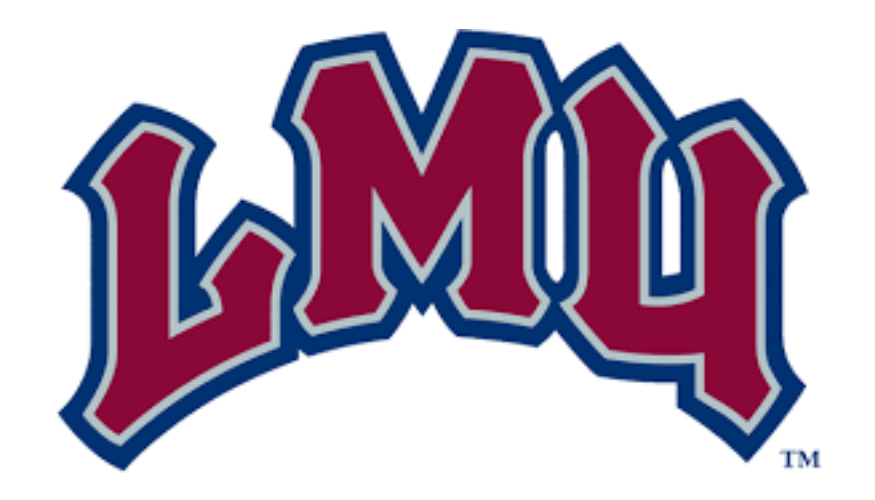

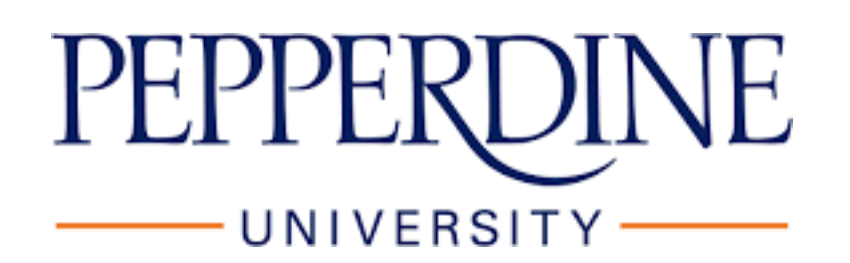

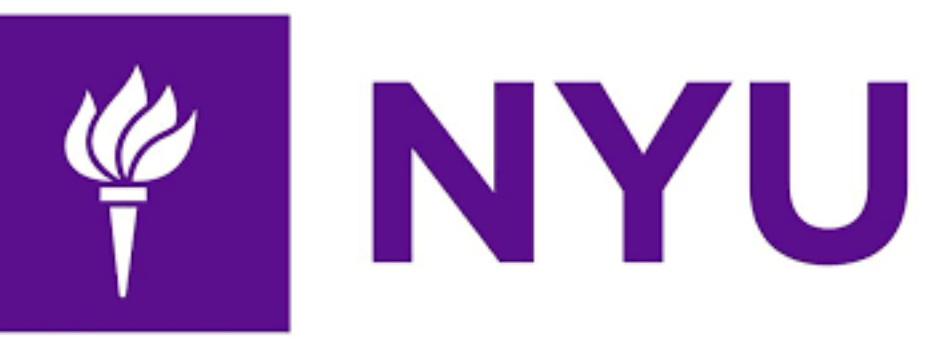

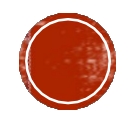

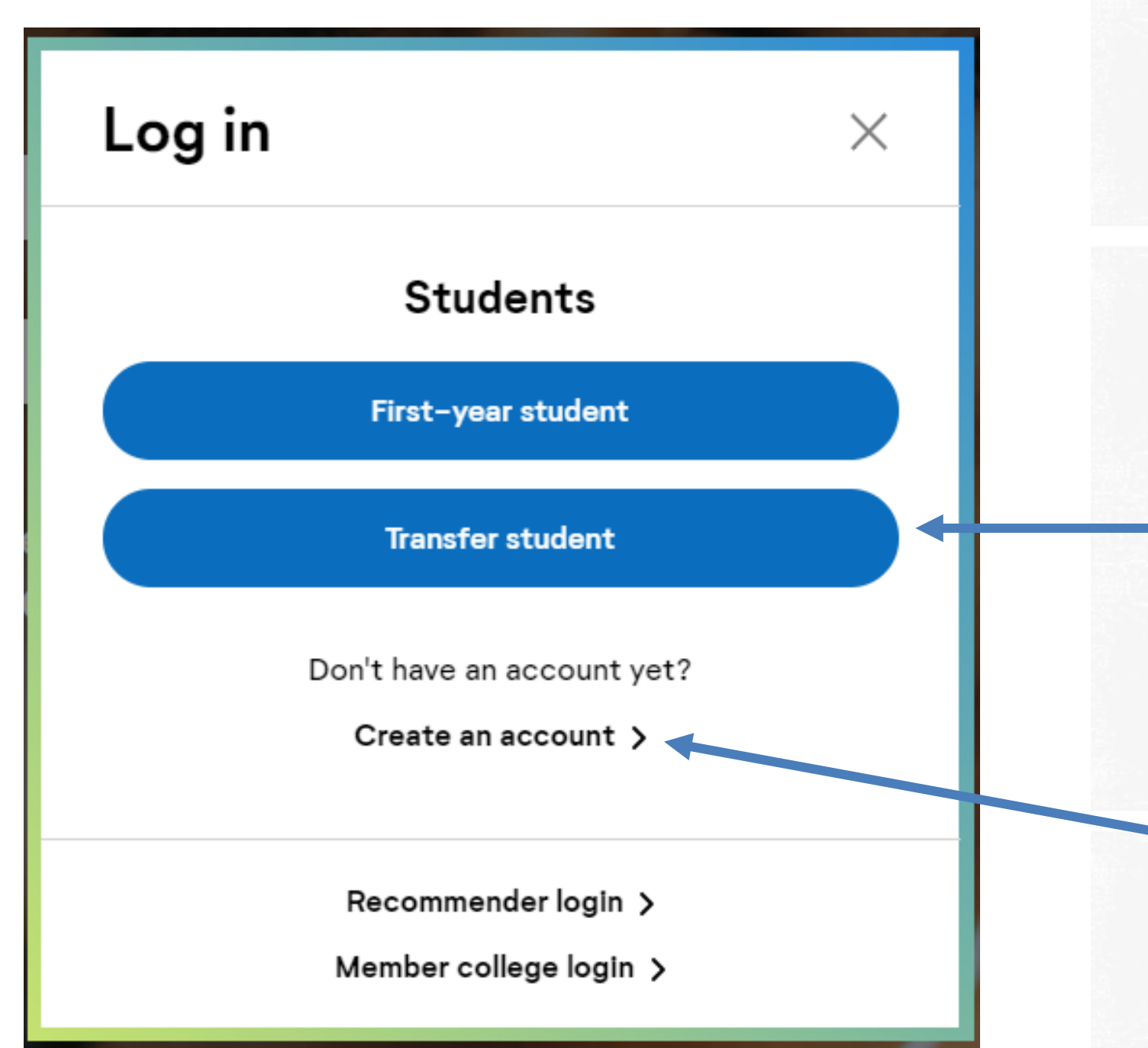

• Use the most recent versions of Mozilla Firefox, Google Chrome or Safari

• Be sure to click on the tab for "Transfer Students"

• Click on "Create an account" ifthis is your first time

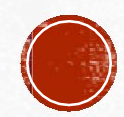

## Decide if You Want To Copy **Application Data**

Step 2 in the re-applicant process is to decide if you want to copy data from a previous application. Whether you previously submitted an application or started an application but did not complete the application process, you can copy data to save time with this application. Select Copy Application Data to move to the next step. On the next screen, you will be able to review all of the application sections and decide what you want to copy and where you would prefer to start fresh.

Copying previous data is a great way to get a head start on your application. The copy process may take some time - you will receive an email when your new application is ready for you to work on.

If your previous application was a test application or you would prefer to start with a blank application, select Start a Fresh Application to clear out all application information. You cannot undo the Start a Fresh Application decision, so please be sure you want to wipe out all previous application entries before selecting this option.

#### **Start a Fresh Application**

You cannot undo a "Start a fresh Application" decision

**Copy Application Data** 

If you copy over data, confirm or update any information marked with the *l* icon

### If you previously applied:

1) Confirm your profile information

2) Decide if you want to copy over application data…

3) Or start a fresh application

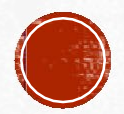

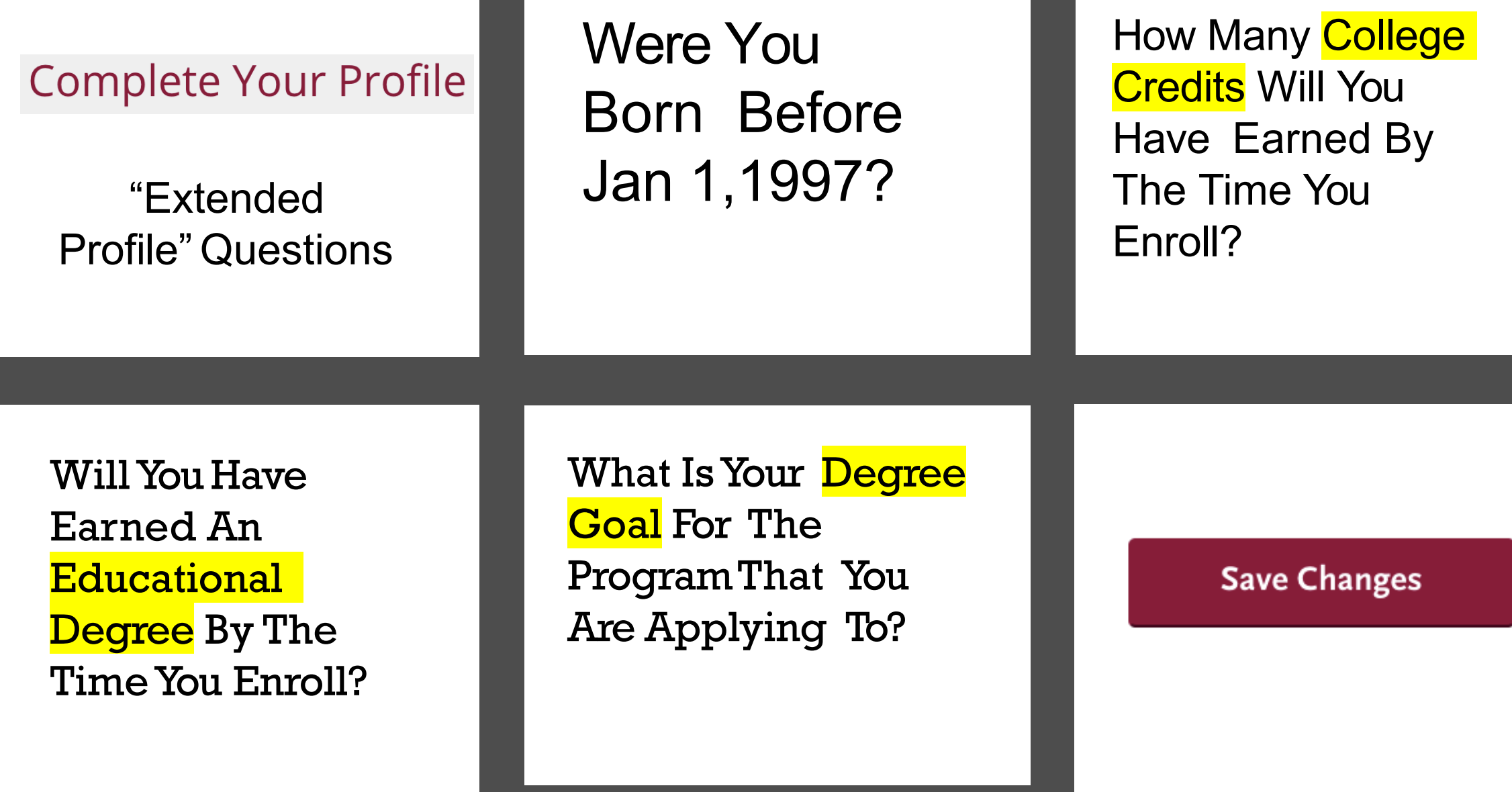

# **Extended Profile**

The information below will be provided to the admissions offices at the programs to which you apply. Please provide complete and accurate information. Within the application you will be able to specify additional addresses and alternate name details.

\* Indicates required field.

Be sure to include the number of units you will have during your last semester at SMC.

#### Date of birth

\* Were you born before January 1, 1997?

Yes

No

#### **College credits earned**

\* How many college credits will you have earned when you enroll at the college to which you are applying?

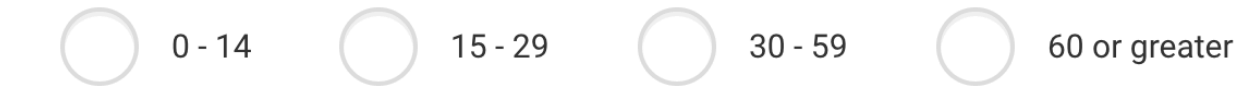

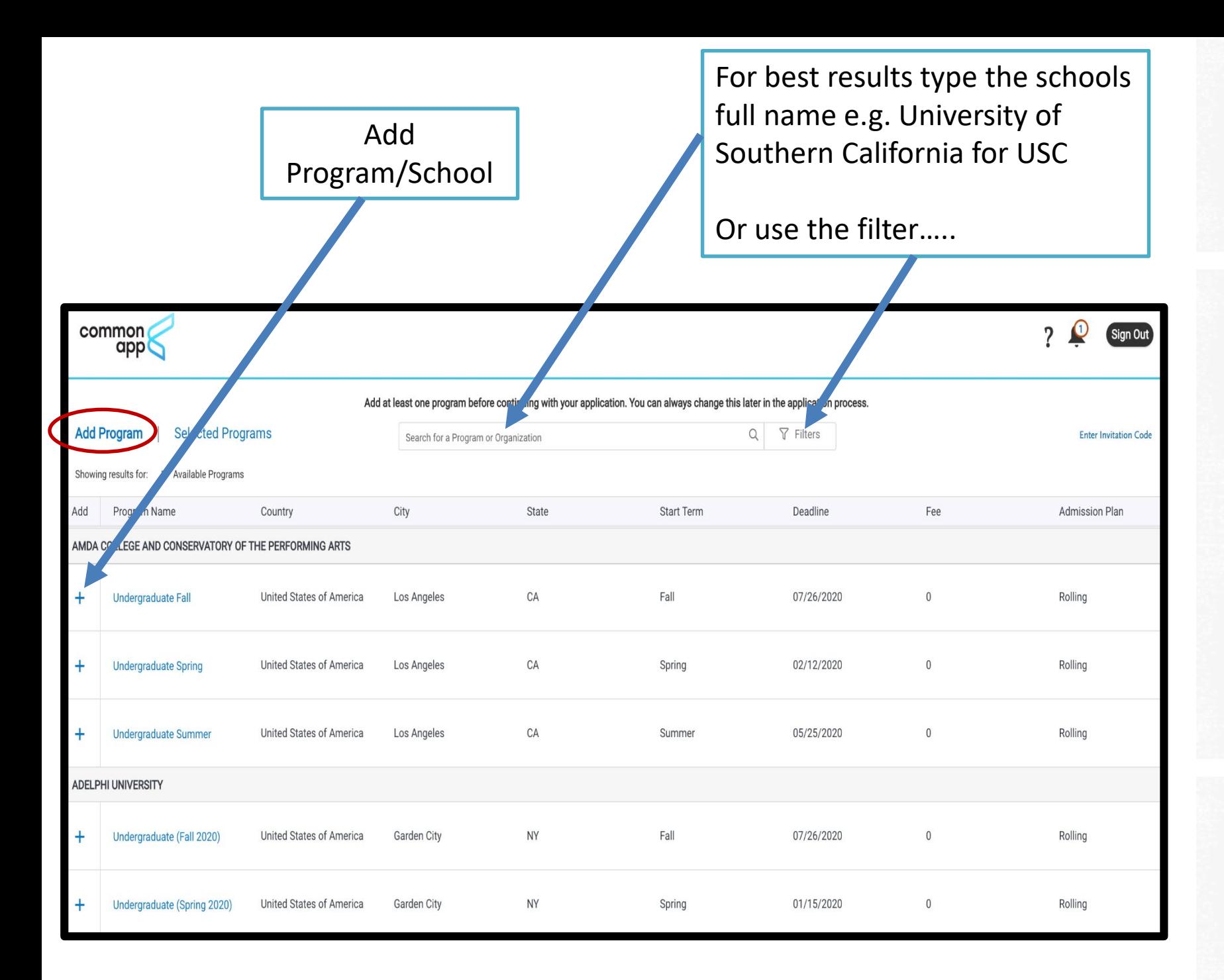

**ADD SCHOOLS TO YOUR LIST** 

Next, theCommon App will present you with the opportunity to search through more than 800 schools and add them to your list of colleges.

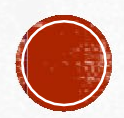

### Add Program

### **Submit Application**

- Available Programs  $\mathbf{v}^{\mathcal{P}}$ 了 Filters Search for a Program or Organization Past Programs Future Programs • Click on "Filters" to **State** search for schools based on specific College criteria… **Start Term** • And visit [www.CommonApp.org/](http://www.commonapp.org/Explore) **Deadline Explore** to learn more about Common App **Application Fee Required** schools
- Country

Close

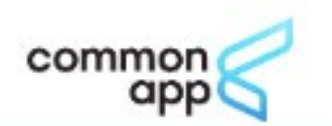

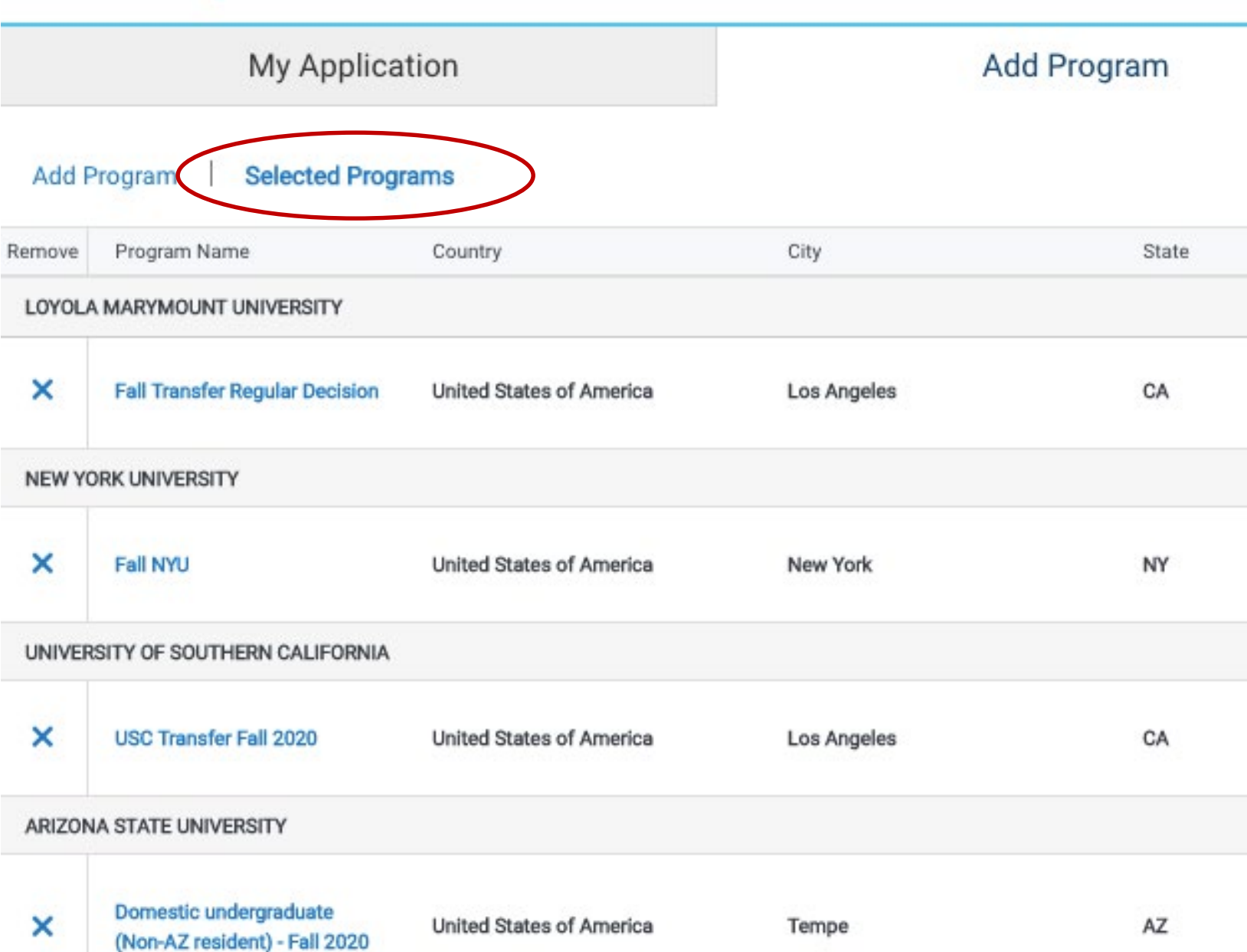

• Click on the "Selected Programs" link to review all of the colleges & universities that you have added

• You can add and delete programs at any time

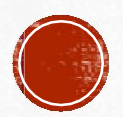

### There are (4) Tabs and (4) Quadrants

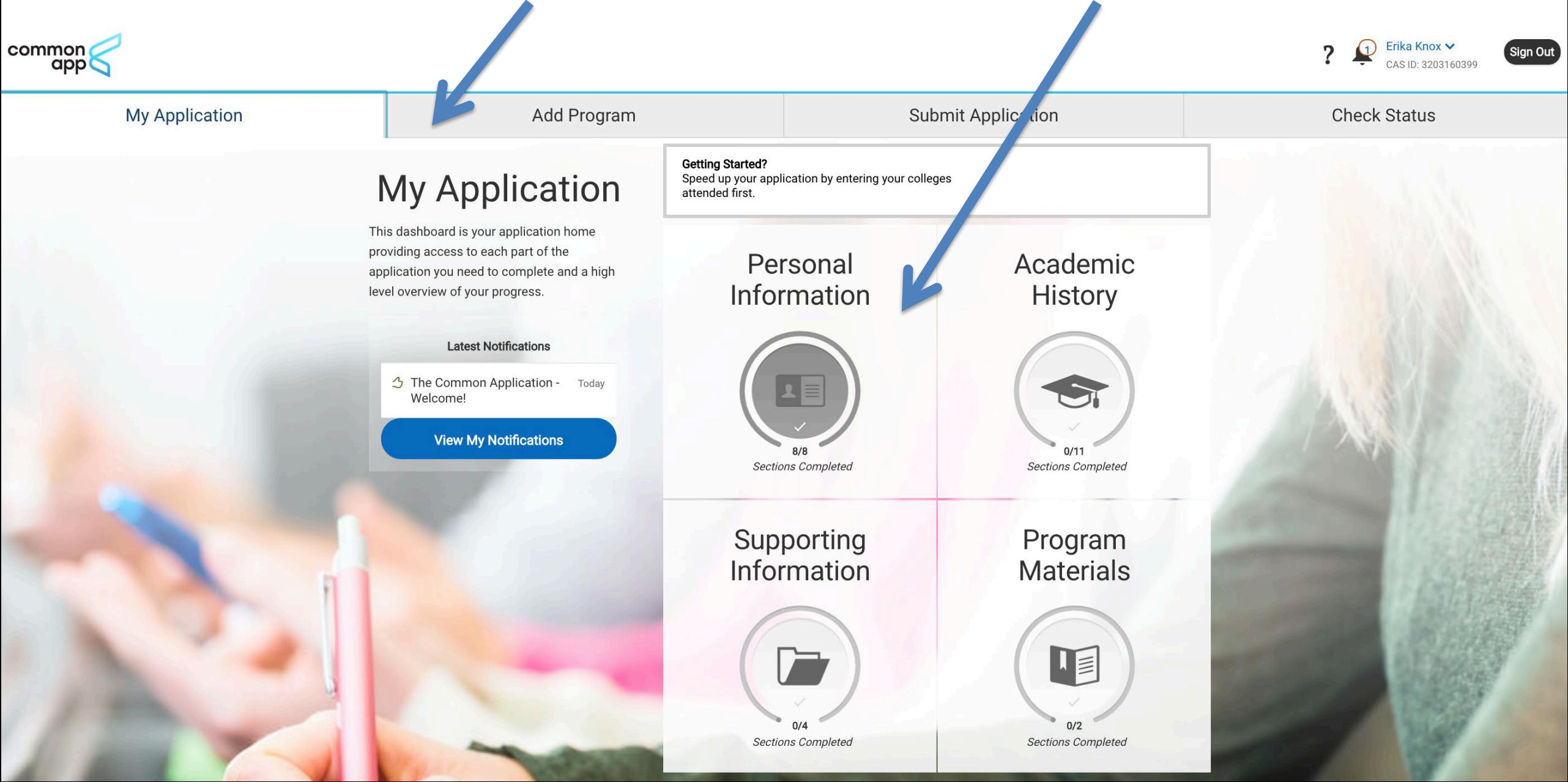

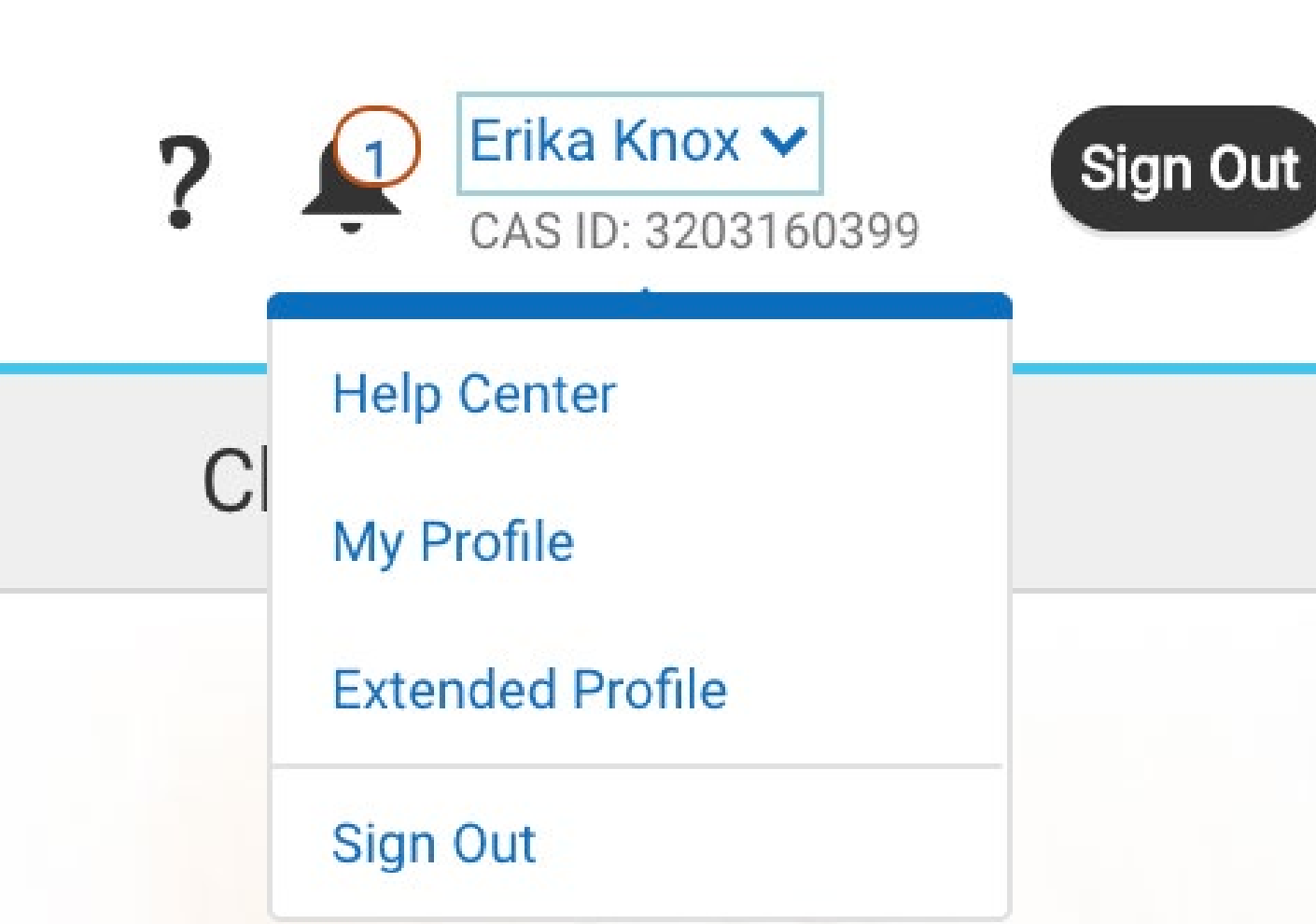

You can revisit and update answers in the Profile and Extended Profile sections by clicking on the links

Clicking Help Center will take you to another screen for additional info or to "chat" with a Common App representative

Clicking the"?"will also lead to the Help Center or let you send an email to the Common App

Clicking the Bell icon shows important notification about your application

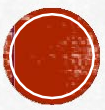

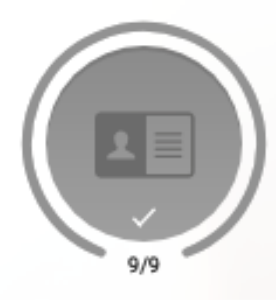

### **Personal Information**

9/9 Sections Completed

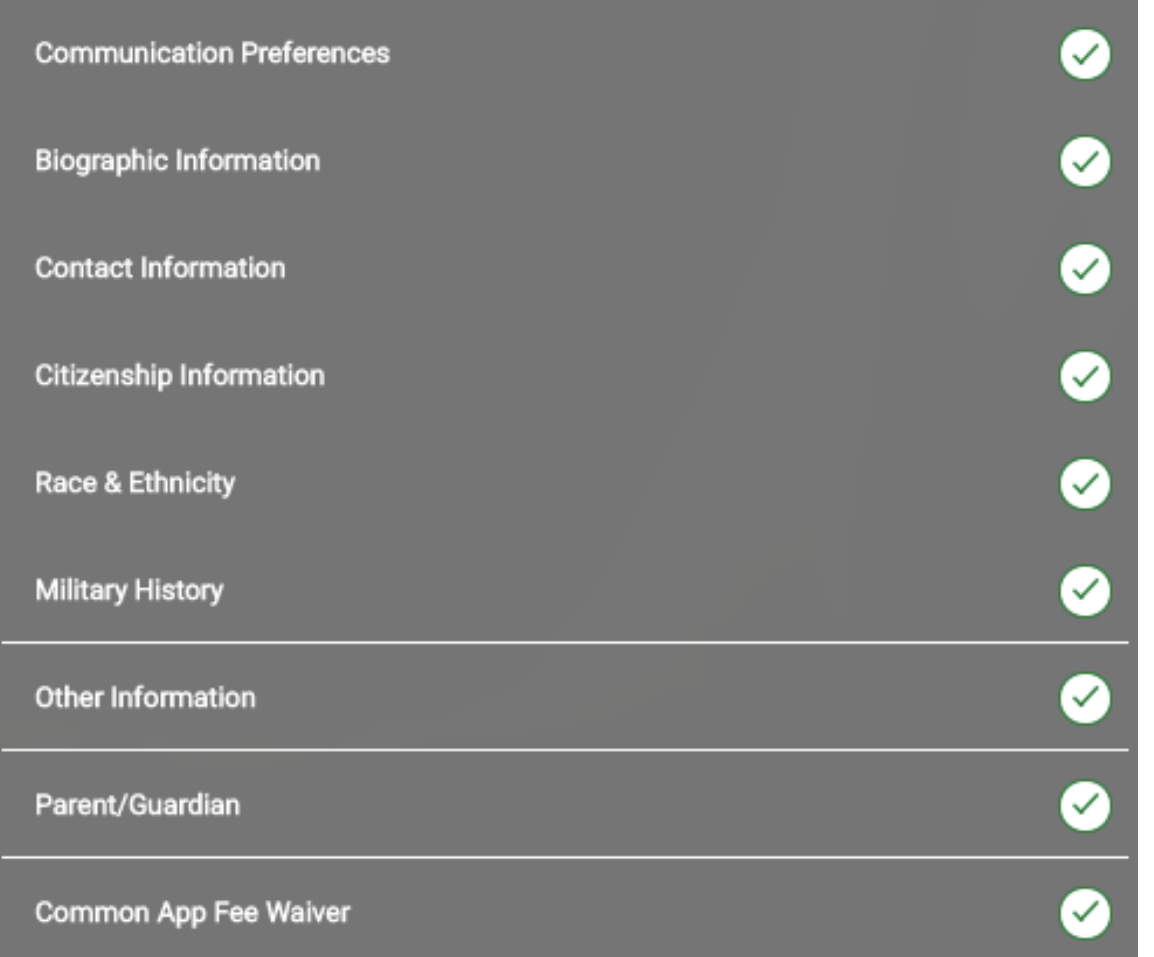

### Citizenship Status:

International students should select "Temporary US Resident"; AB540 students should select "None"

### Race & Ethnicity:

This info is not required and is only used for statistical purposes

### Common App FeeWaiver:

If you believe that your financial circumstances qualify you for a fee waiver, you must select at least one of the available indicators

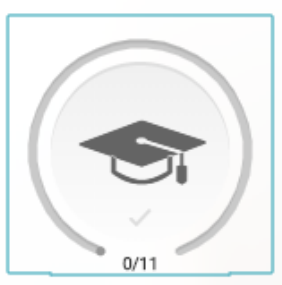

### **Academic History**

 $\boldsymbol{\times}$ 

0/11 Sections Completed

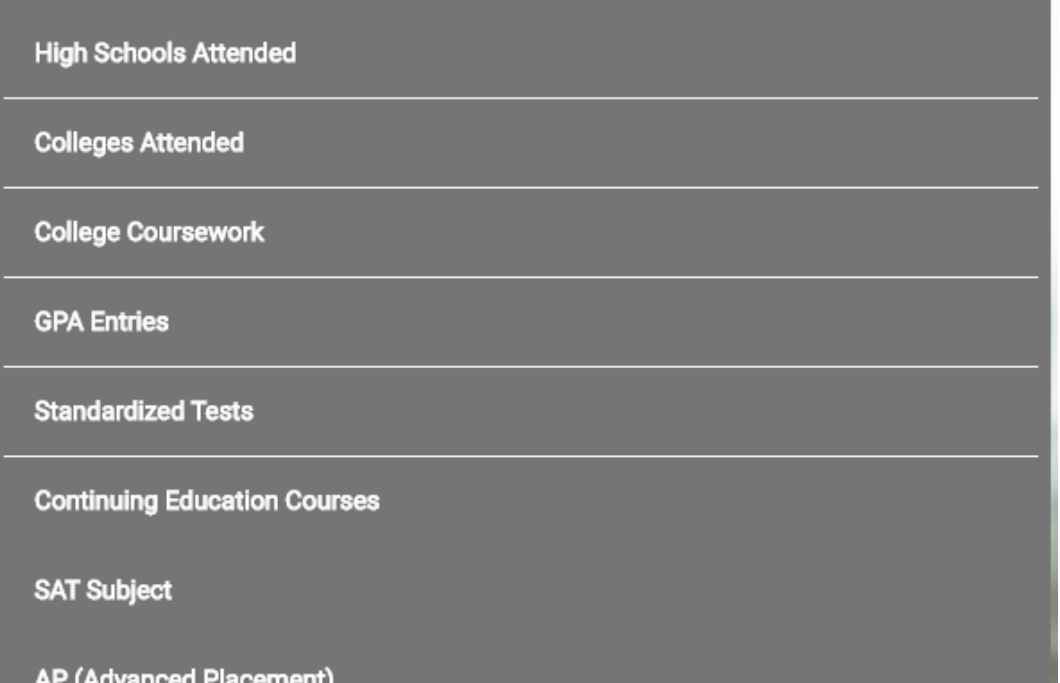

IB (International Baccalaureate)

**CLEP** (College Level Examination Program)

**Senior Secondary Leaving Examinations** 

You are required to report all colleges attended

Every 4yr school that you select may require transcripts in a different form (e.g. official vs unofficial vs no transcript)

You will add your GPA from each college attended. The GPA should come directly off of your transcript(s)

Standardized test scores are optional unless required by the 4yr school(s) you are applying to

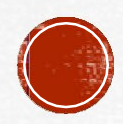

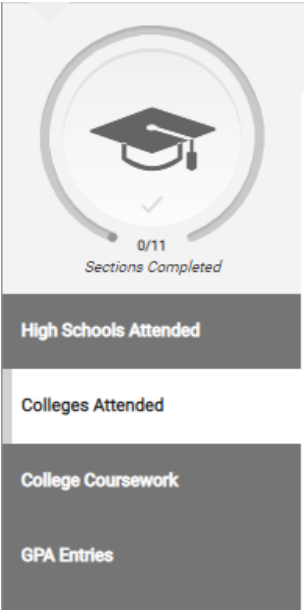

- 18

 $\frac{\alpha}{\mathsf{Pr}}$ 

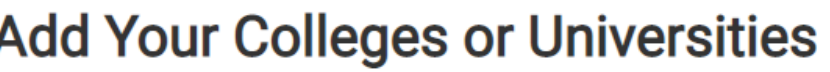

Please add all undergraduate, graduate or professional institutions you attended or are currently attending.

You may update the information in this section at any time prior to submission.

**Colleges Attended** 

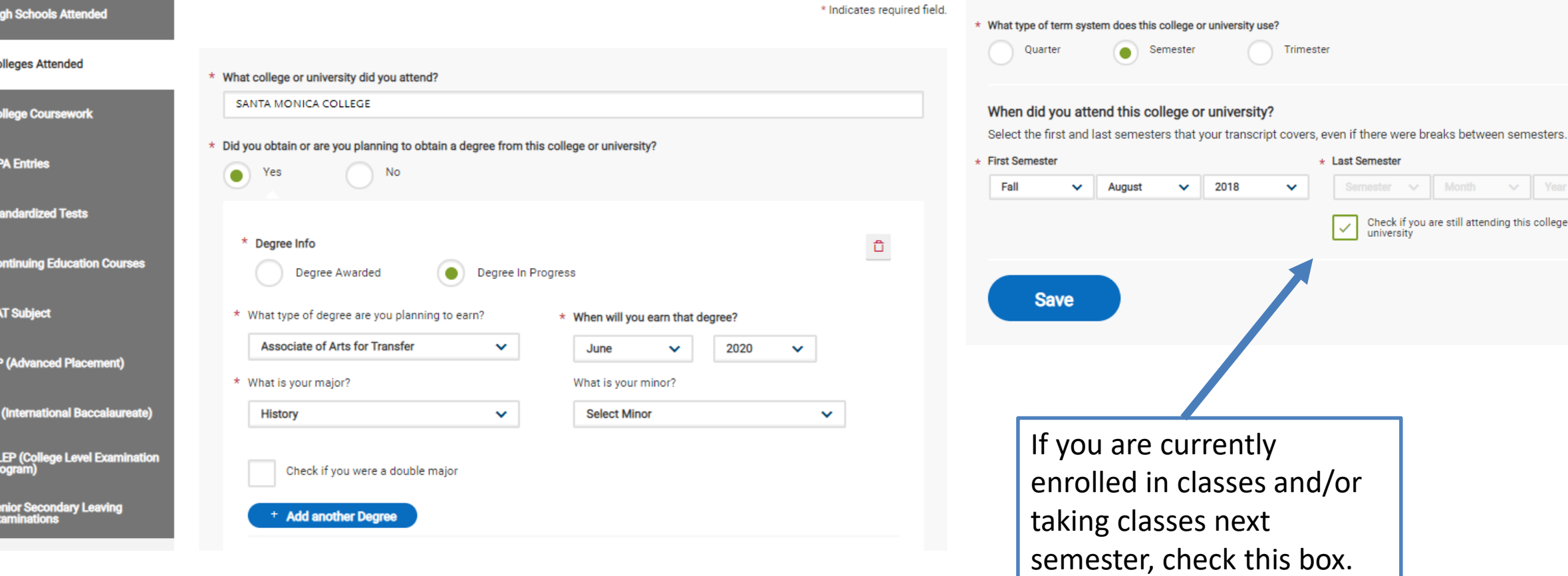

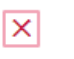

Trimester

 $\checkmark$ 

\* Last Semester

 $\overline{\vee}$ 

 $\sim$ 

 $\sim$ 

Check if you are still attending this college or<br>university

#### **Add a College or University**  $\pm$

#### **MY ATTENDED COLLEGES**

#### **SANTA MONICA COLLEGE**

August 2018 - Still Attending **Semester System** Associate of Arts for Transfer Degree Expected: June 2020

#### & Download Transcript Request Form

#### **PROGRAM REQUIREMENTS**

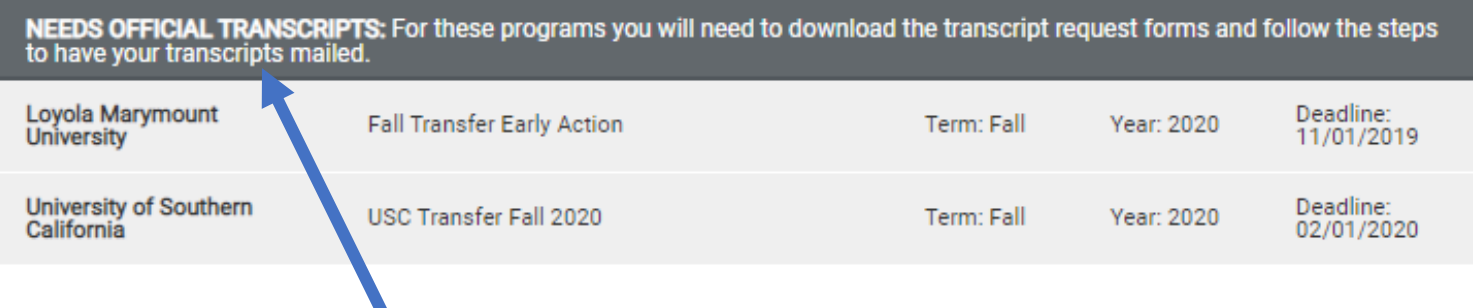

This box will tell if a school you're applying to requires an official transcript or if an *unofficial* transcript can be uploaded instead. The Transcript Matching Form (to the right) must be used to mail official SMC transcripts to Common App through SMC's Admissions & Records Department

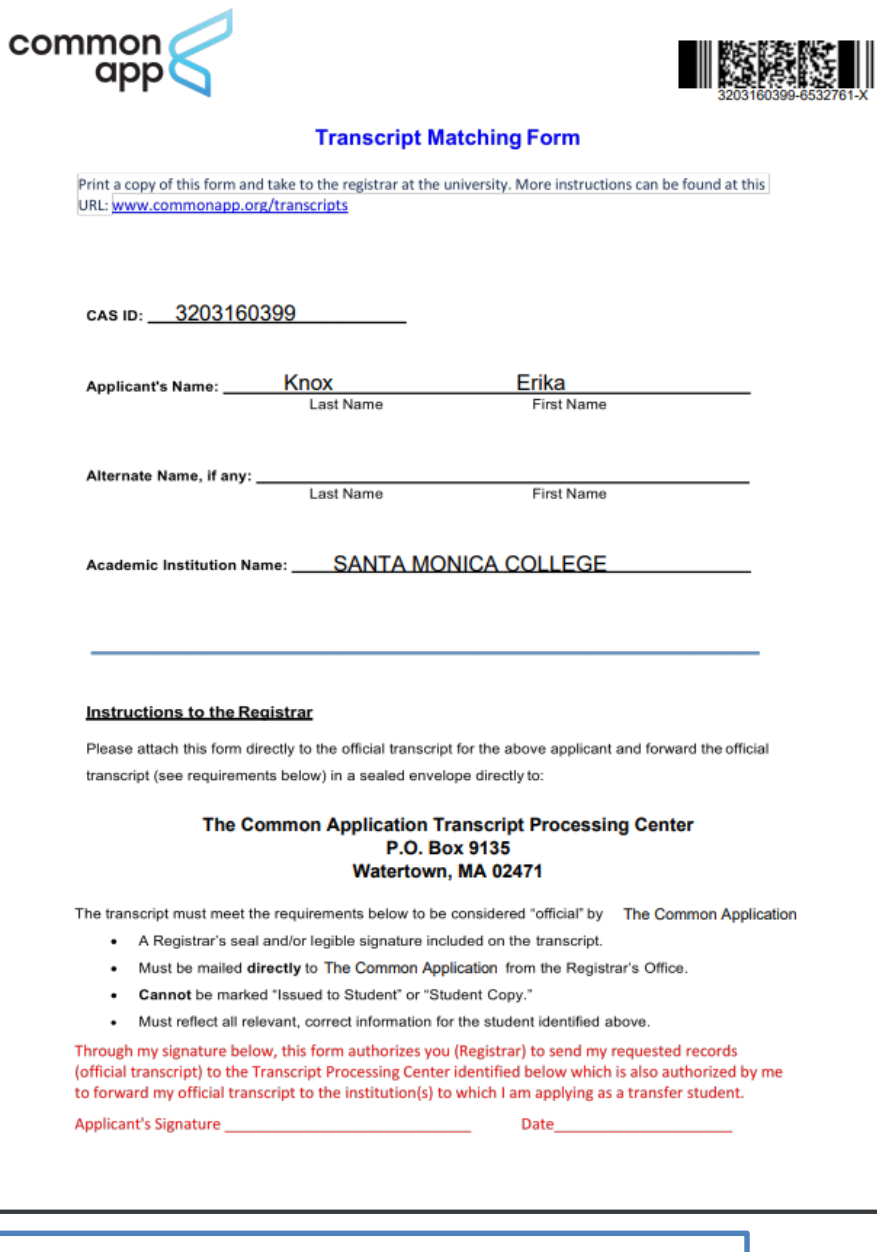

This process can take 2-3 weeks! Don't miss your deadline!!

ô

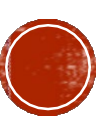

## College Coursework

# **SANTA MONICA COLLEGE Transcript**

Fall August 2018 - Still Attending

\* Indicates required field.

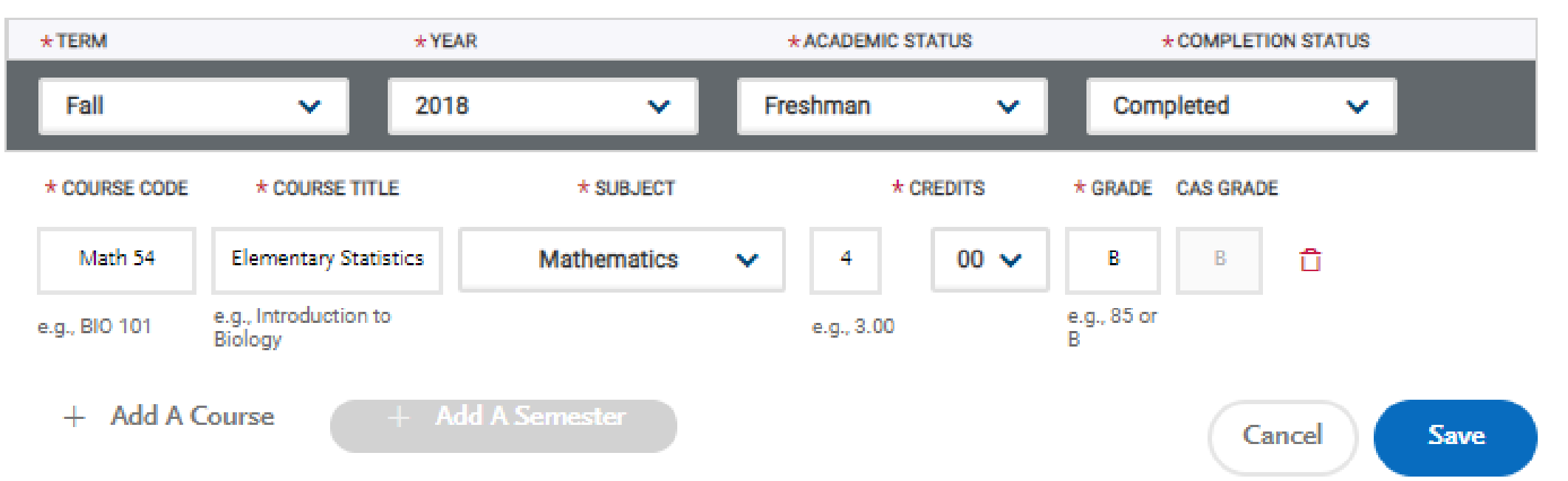

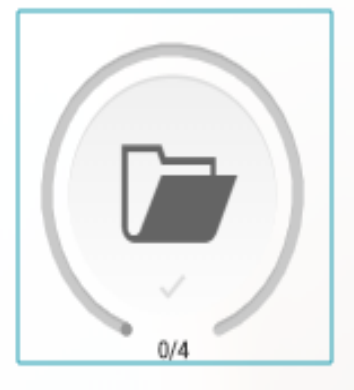

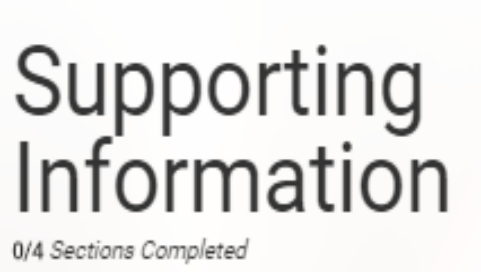

×.

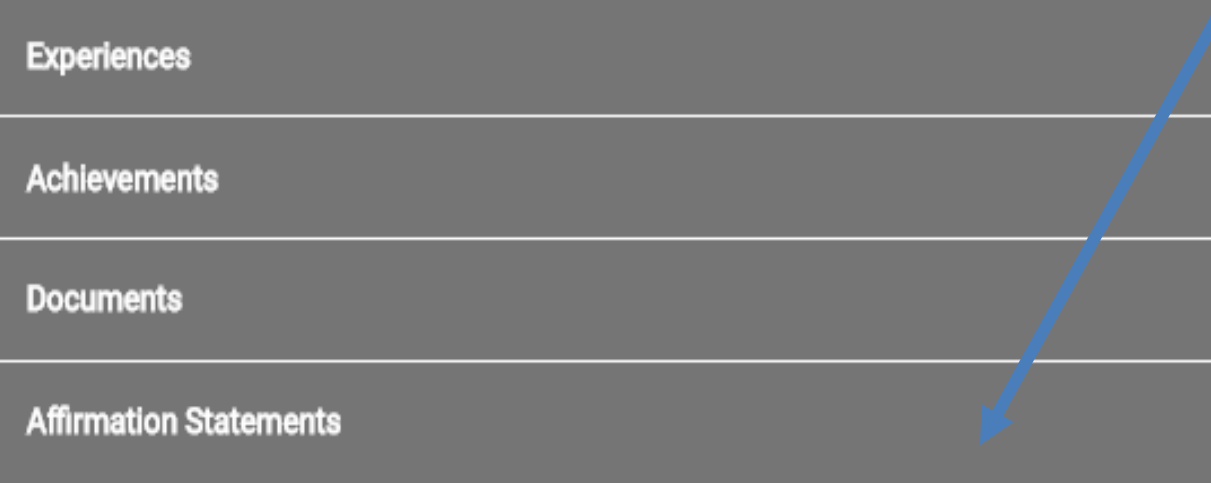

**Refer to each school in the Program** Materials Quadrant (or) the Common App Transfer Requirements Grid to see what documents are required vs. optional

You must confirm the affirmation statements and provide your electronic signature

You can update this section at any time until submission. Once you submit, you will need to contact the Help Center to make any changes

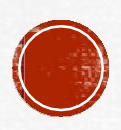

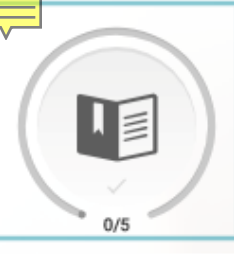

### **Program Materials**

0/5 Sections Completed

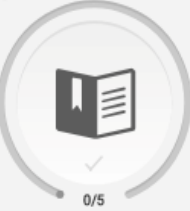

Sections Completed

Fall Transfer Regular Decision Loyola Marymount University

Fall NYU New York University

USC Transfer Fall 2020 University of Southern California

Domestic undergraduate (Non-AZ resident) - Fall 2020 Arizona State University

Seaver College Undergraduate Fal Pepperdine University

### University of Southern California

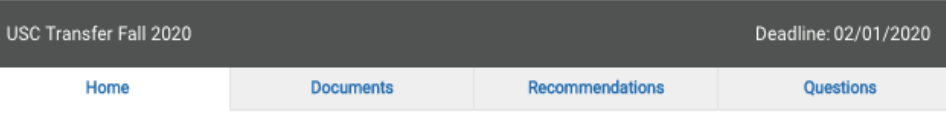

The transfer review process at USC focuses primarily on both academic performance and the selection of courses that the student will have completed by the time they enter USC. This includes meeting our minimum Math and Writing requirement, foreign language if required by the USC degree, and satisfactory progress towards completing General Education (GE) and/or any major-related coursework.

We encourage you to refer to our Transferring to USC brochure for detailed information about these courses. Embedded within you will also find a helpful transfer planning worksheet.

Prospective transfer applicants may also find both articulation agreements and articulation histories at this website.

- . Official transcripts from ALL two-year and four-year colleges and/or universities that you have or are currently attending.
- · Some majors require an audition, portfolio, letters of recommendation or writing samples.
- . International students must also submit the Financial Statement of Personal or Family Support along with their application.

#### Contact

USC Office of Admission University Park Campus Los Angeles, CA 90089-0911 Phone: (213) 740-1111 Request Information | Contact Us: admitusc@usc.edu Website | Virtual Tour | Financial Aid

**Get Social** Facebook | Instagram | Twitter | YouTube

#### **Test Policies**

Standardized Test Policy: Sometimes Required Required Standardized Test: SAT w/o Essay or ACT w/o Essay

-This quadrant includes programspecific requirements for each school that you are applying to

-This is where schools will often request your intended transfer major

**If a school you are applying to** requires letters of recommendation, you will start the process in this section

**If a school has additional questions,** essays prompts, or documents to be submitted, it will be noted in this section

Don't forget to "save" your work often as you complete this quadrant

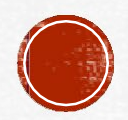

### University of Southern California

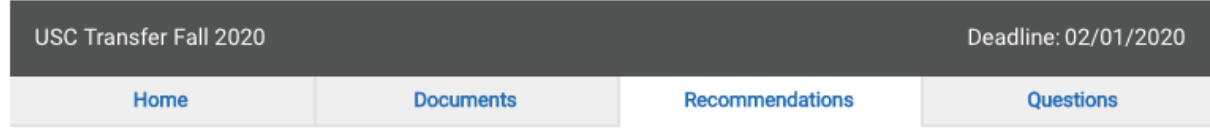

### **Recommendations**

Once you have saved an electronic recommendation, an email request will automatically be sent to the recommender on your behalf. Please advise your recommender to look for this email in their inbox, as well as their spam or junk-mail folder, as emails do occasionally get filtered out.

**Add Recommendation** 

I Am Not Adding Any Recommendations

Academic

 $\Box$ 0 required - 1 total allowed

Professional

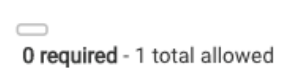

 Look at the "Recommendations" Tab for each school in the Program Materials Quadrant to see what type and how many recommenders they require (if at all!)

 Click the Add Recommendation button to input the name, email, due date and comments for each recommender

 Each recommender will be sent an email with instructions on how to submit a letter on your behalf

Note: you need to submit recommenders separately for each school you are applying to.

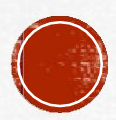

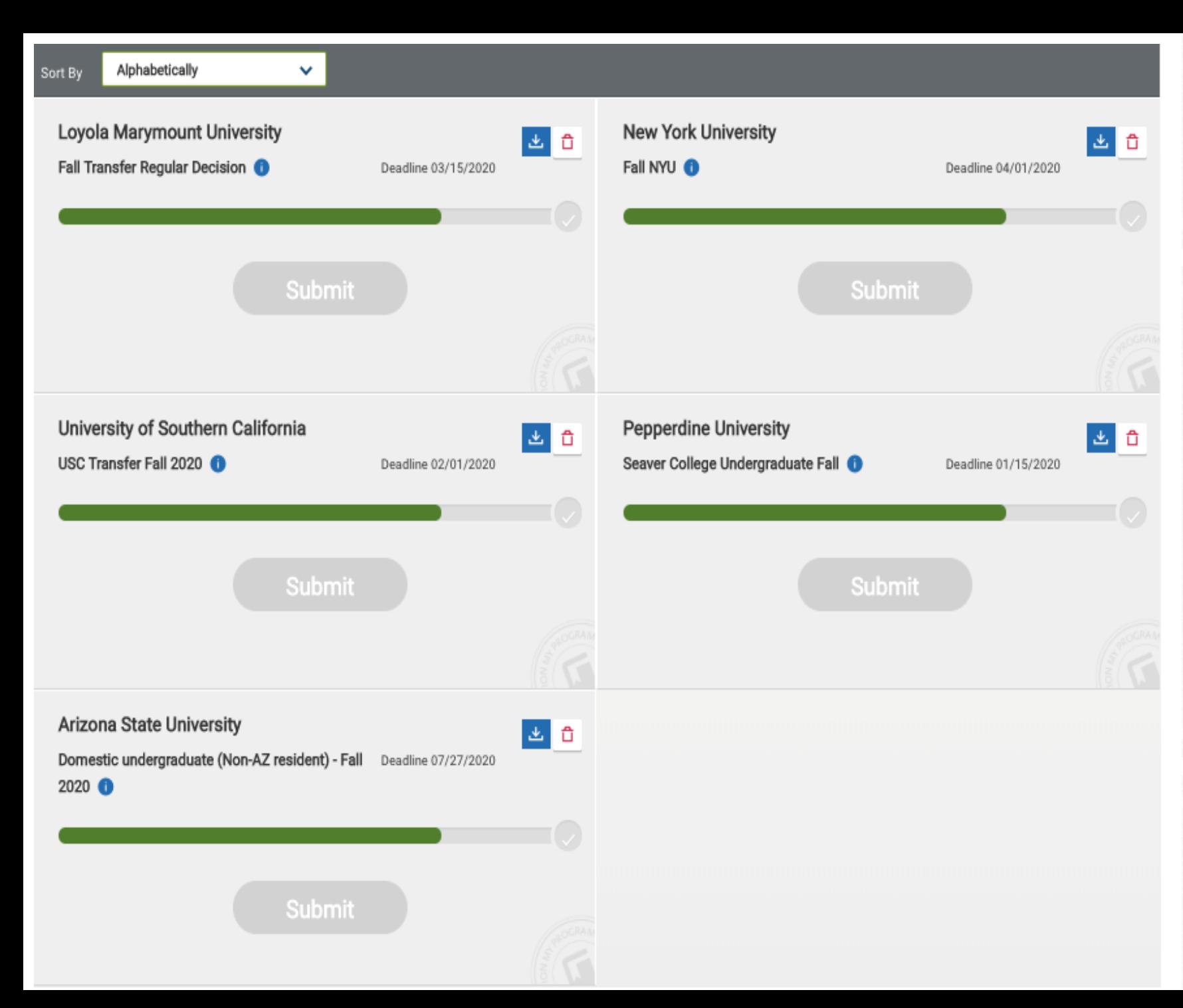

# SUBMIT **APPLICATION TAB**

- You can review your school selections and submit completed applications
- You can sort schools alphabetically or according to application due dates
- Once all required questions have been answered, you can begin the submission process
- You can also delete schools here

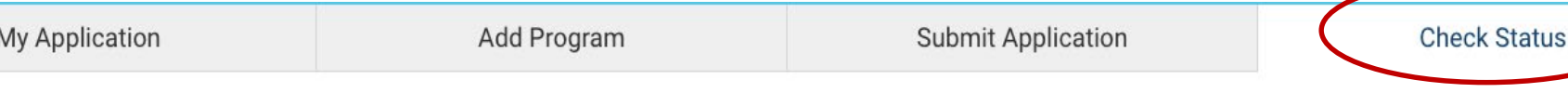

#### My Programs

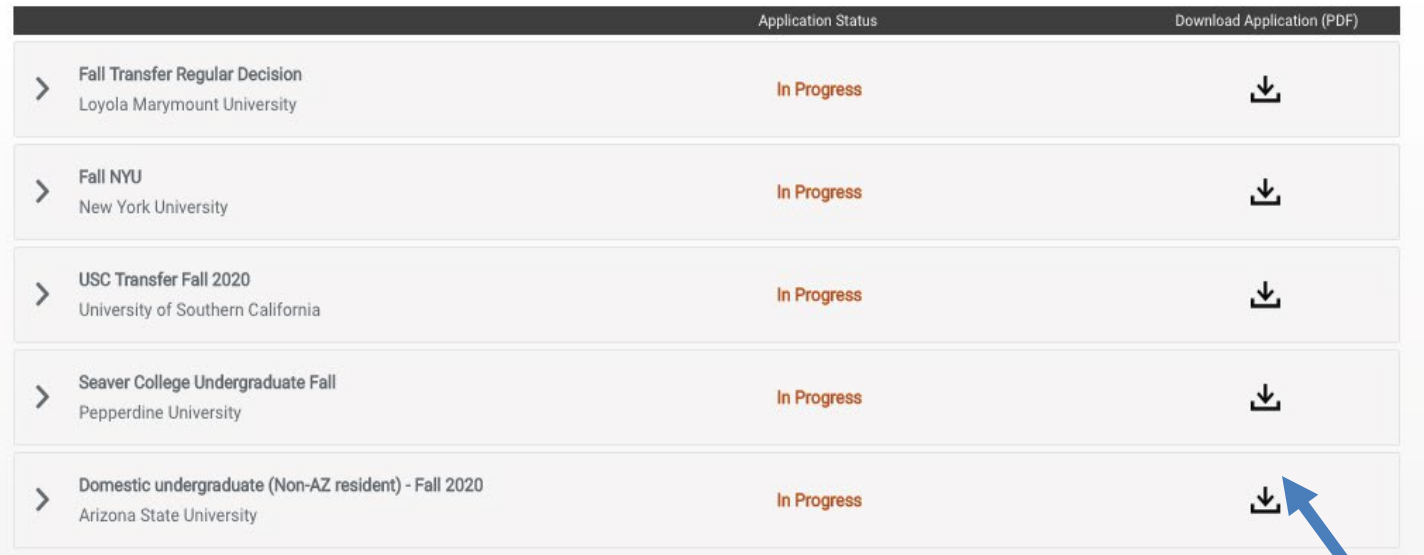

Good Luck!! SMC is excited for you!!

### **CHECK STATUS TAB**

- Keep track of the status of your applications for all the schools you are applying to
- Click on the school name to see the status of any supplemental forms (e.g. Transcripts and recommendations)
- You can also download a PDF version of your application

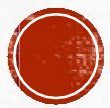

# Additional Links and Resources:

- Access the Common App Transfer Requirements Grid via the Help Center (under the Quick Start Guide)
- Visit YouTube to view Common App for Transfer videos!
- [www.commonapp.org/explore](http://www.commonapp.org/explore) To learn more about each school's requirements
- [www.commonapp.org/apply/transfer-students](http://www.commonapp.org/apply/transfer-students) Application Guide for Transfers
- [www.commonapp.org/plan](http://www.commonapp.org/plan) To access a Community College Roadmap for Transfer
- <https://ideas.commonapp.org/ideas/new> To provide feedback on the Common App